## MixerPro.NET Tester Crack For Windows [Updated]

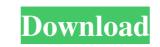

MixerPro.NET Tester Crack + Download [Updated] 2022

\*Visual Studio 2010, 2012, 2013, 2015, 2017 \*Copy-Paste code Features: \*Support for Multiple Sound Cards \*Set Parameters for: Capture, Playback, Line In and Line Out \*Save/Load Settings \*Save/Load Settings All Available Devices \*Save/Load Settings Selected Devices \*Save/Load
Settings Selected Devices By Device Model Name \*Save/Load Settings Selected Devices By Device Port Number \*Save/Load Settings Selected Devices By Device Address \*Save/Load Settings Selected Devices By Default Port \*Select Capture Audio Source \*Select Playback Audio Source \*Select Line In Audio Source \*Select Line Out Audio Source Install MixerPro.NET Tester:
\*Installation for Windows 8 and Windows 7: \*Download "MixerPro.NET Tester" from this page: \*Installation for Windows XP, Vista, and 7: \*Download "MixerPro.NET Tester" from this page:
\*Installation for Windows Server 2008, 2012, 2012 R2: \*Download "MixerPro.NET Tester" from this page: All above download links are located in "Download" section of this website. \*Package for Windows Vista, Windows XP, Windows 7, Windows 8: \*Installation on Windows Vista, Windows 7, Windows 8: \*Download "mixerPro.NET Tester" from this page:

MixerPro.NET Tester Crack License Keygen

MixerPro.NET Tester is a practical and reliable library that allows you to quickly control the configurations for each sound card. With the help of MixerPro.NET Tester you have the possibility to read and / or change any parameter from any sound card and access multiple controls of each audio device. MixerPro.NET Tester can be used with Windows XP, Windows Vista and Windows 7 All options can be saved and can be restored with every program start. This application comes in Russian and in English. Screenshots: Requirements: .NET Framework 4.5 Windows 7 or higher The latest version of MixerPro.NET Tester on your computer. Usage: MixerPro.NET Tester offers many features. The entire library can be run on 3 tabs: Configuration Tab Controls Tab Sound Tab The selected tab represents a specific sound card. In each tab, you will find the following controls: Color of the Statusbar (on top) Options Menu Volume (left) Sound Option (left) Speed Control (left) Speaker Output (right) Right click any item and you can save or reset any setting to its original value. The Configuration Tab allows you to manage and view all sound card configurations. You have the following controls: Name of the device Information about the device Color of the Statusbar (on top)

Options Menu Actions The Actions Tab is connected to the Configuration Tab and allows you to create/open/close/save/share a list of sound cards with many features. Each file has the following options: Name of the file Name of the device Original state Current state Options Save Save current state Status Open it Restore current state Log Set value Set value current Status Delete it Unset value Status Change name of the device Reset value Settings/Restore Settings Customize Settings Save Settings Restore Settings 1d6a3396d6

- All sound devices on your PC can be controlled and / or analyzed from a PC application - This is a very powerful and handy tool that can be of great help when working with sound devices - Using this tool you can control and read/change the configuration of the sound cards on your PC - All Soundcards working with DirectX can be controlled and / or analyzed, tested and/or configured with the help of this tool - All Sound Cards with more than one audio interface can be controlled and / or analyzed with the help of this tool - Configuration and control can be done in many different ways using this tool: - With the help of the standard buttons on your Windows keyboard - With the help of the Clipboard - The Clipboard is the first feature to try when configuring or testing a sound device - Using the Clipboard will copy all information from your device into your clipboard - Now, you can paste the information directly into the desired place in your project - Control of all Devices is done with the help of the standard buttons on your Windows keyboard - You can use the left and right mouse buttons to control and change the settings of the devices - Using the left mouse button you can choose the device that you want to change - You can then use the right mouse button to change the settings - Now, if you want to use the interface you can use the main window of the tool, as shown in the picture - Using the main window you can change the settings for each sound card in the same way you can do it from the interface - If you do not use the main window you can use the interface to control the devices - Each device will show its own control window in the interface -With the help of the interface you can control and read/change each parameter of each device that is shown in the interface - On the interface of the Sound Cards you can see the control windows of all devices (as shown in the picture) - Now you can control and read/change the settings of all devices -Each control window shows the individual settings of the devices - The device name is always shown in the control window - You can use the left and right mouse buttons to change the settings - You can choose the setting that you want to change - As you change the settings you can see the changes on the device name in the control window - Now you can use the left and right mouse buttons to see the settings of each device in

What's New In MixerPro.NET Tester?

MixerPro.NET Tester will allow you to quickly control the configurations for each sound card. With the help of the library you will have the possibility to control all the controls of each sound card and access multiple controls of each audio device. To do so you just have to select the desired sound card and click the Start button. The following screen will appear to select the controls that you want to control. If you select the first sound card it will be possible to control the volume of all the controls. If you select the second sound card, you will have the possibility to control all the volume controls. The same operation will be possible for all the sound cards you select. Note: If you are using Windows Vista the installation will require a driver. If you are not in possession of a driver you can get a driver here: Note 2: The whole library is not released in Visual Studio yet. At the moment it is working only with the selected sound cards. Requirements: The library is released for.NET 2.0 Note 3: Note 4: You should only use the sound card that you need, because the library could be to slow. Source Code: MixerPro.NET Tester is released under the Microsoft Public License. The source code is free of charge and it is distributed with an MIT license. Downloads: Category: Audio softwareAbout Take a walk around the park and enjoy the nature. Tour the park grounds and enjoy the beautiful views of the city, sea, and Mount Vesuvius. Mount Vesuvius was first explored by the Romans in 240 BC. It's a volcano with a long and interesting history that many

people want to learn more about, including children. The three floors of the volcano are incredibly interesting and explain the volcano's history from its eruption over 7000 years ago to its eruption in 1944. There are stairs on the western side of the park and entrance to this part of the park. Other Things To Do There are a few activities available to explore after a visit to the park and the surrounding area. 1. Ischia is a very small island on the Bay of Naples and it can be easily visited. It has a beautiful beach and many places to rent umbrellas and chairs. 2. The Real San Carlo Theatre is a venue used for opera and ballet. Many famous people have performed here including King Farouk of Egypt and of course, The

Maximum: 32 players. Minimum: 4.0 Available languages: English, French, Italian, Japanese, Polish, Portuguese, Russian, and Spanish Processors: Intel® Core<sup>™</sup> i5-2400, 3.10 GHz or better Memory: 8 GB RAM Graphics: NVIDIA GeForce GTX 1060, 6 GB VRAM DirectX: Version 11 Network: Broadband Internet connection Recommended: Windows 7, 8.1, 10, or newer Terms: Visit

## Related links:

http://sturgeonlakedev.ca/2022/06/07/calculator-xl-crack-free-download/ https://callhumano.com/wp-content/uploads/2022/06/lavejus.pdf http://op-immobilien.de/?p=464 http://www.ndvadvisers.com/wp-content/uploads/2022/06/fynjan.pdf https://marketingcolony.com/2022/06/07/topalt-save-pdf-for-outlook-crack-free-download-3264bit/ https://our-study.com/upload/files/2022/06/Tli57xpvp6SjVg37tTss\_07\_3d3f7dd72fe031e57aefea469ad57d7a\_file.pdf http://feline-nord-picardie.fr/advert/in-naturalibus/ http://gjurmet.com/en/fusion-free-edition-crack-license-key-full-download/ https://gimgame.ru/robot-commander-crack-product-key-latest-2022/ https://urmiabook.ir/violet-uml-editor-crack-torrent-free/ https://speedhappens.com/wp-content/uploads/2022/06/sakicher.pdf https://www.fiol-mallorca.com/upload/files/2022/06/1pqhiKxoW29ekU76eJnL\_07\_b2d646fe892496f6d74d6619545f3fe7\_file.pdf https://www.meselal.com/wp-content/uploads/2022/06/ashpev.pdf https://crimebarta.com/wp-content/uploads/2022/06/jasharm.pdf https://afroid.net/upload/files/2022/06/9tKH4LFYJTRCXTuNS5it\_07\_3d3f7dd72fe031e57aefea469ad57d7a\_file.pdf http://simantabani.com/wp-content/uploads/2022/06/RS232CPM Com Port Monitor.pdf https://chat.byoe.tv/upload/files/2022/06/9rMvSAGFNGu8YBxQPwxU\_07\_b2d646fe892496f6d74d6619545f3fe7\_file.pdf https://www.digitalgreenwich.com/wp-content/uploads/2022/06/Source\_Tree.pdf http://www.bayislistings.com/websearch-launcher-3-49-1-crack/ http://destabyn.org/?p=3794